## **How to View an Administrative Transcript**

The Administrative Transcript is a quick snapshot of the student's record. The purpose of this document is to display an overall picture of a student's record.

NOTE: The Administrative Transcript is shows general information and may not display all of the information that you may be looking for. Please use the APR or other queries for specific records and when looking for completed university or program requirements.

**1.** Sign into CalCentral with your CalNet ID.

[calcentral.berkeley.edu](https://calcentral.berkeley.edu/)

**2.** On the right side of your dashboard in CalCentral, you will find the **Advising Resources** card. Click the link for **Administrative Transcripts**.

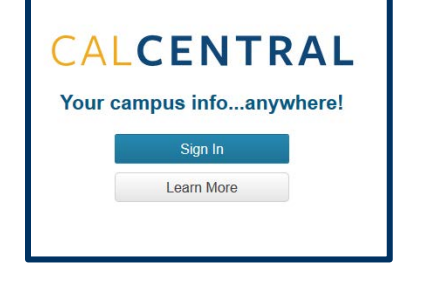

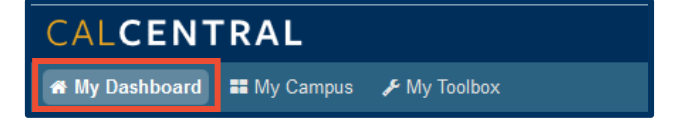

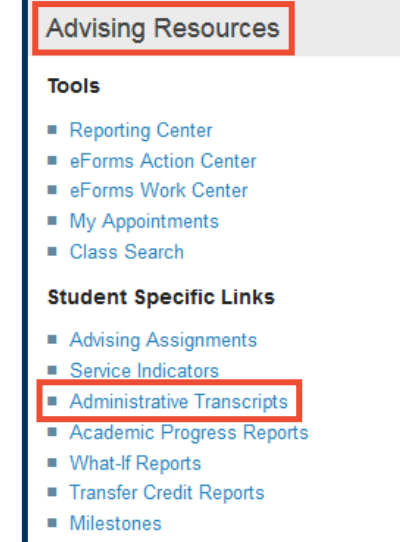

**3.** Enter the student's **ID** number or click the spyglass icon to look up a student by name.

CALCENTRAL **E** Return to My Dashboard **Advisee's Student Center** Enter any information you have and click Search. Leave fields blank for a list of all values. **Find an Existing Value** Search Criteria begins with  $\leftarrow$  $\overline{\mathbf{Q}}$ ID. Campus ID: begins with v National ID: begins with v Last Name: begins with  $\rightarrow$ First Name: begins with Case Sensitive Clear Basic Search & Save Search Criteria Search

## **4.** Click **Search**.

**5.** On the next page, in the **Academics** section, use the drop list to select "Transcript: View Unofficial" and click the double-arrow "go" button,

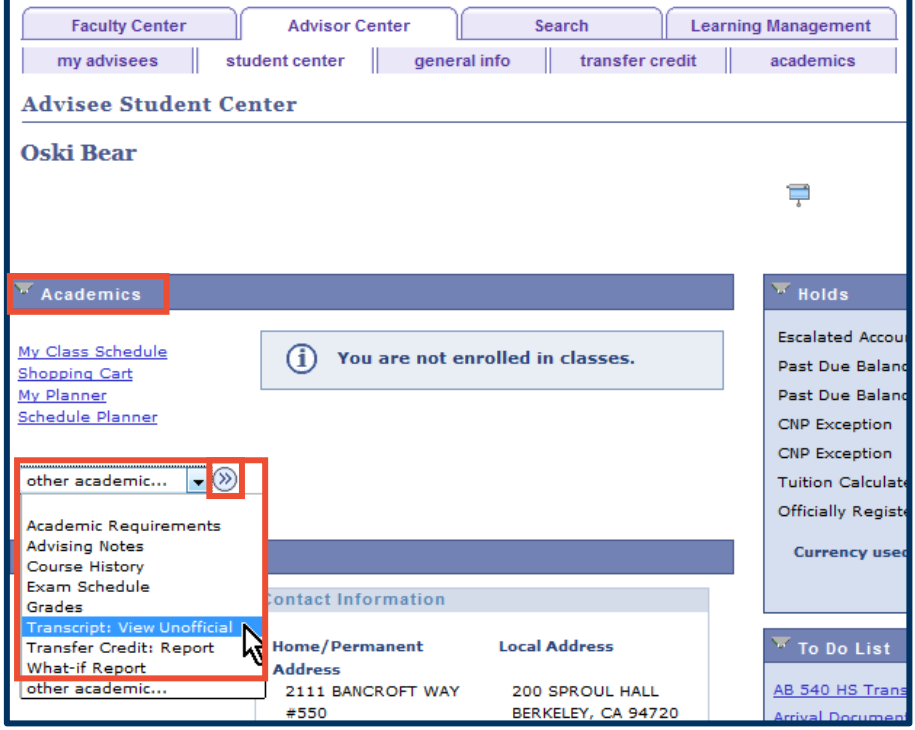

**6.** Click the **view report** button for the date you requested the report on.

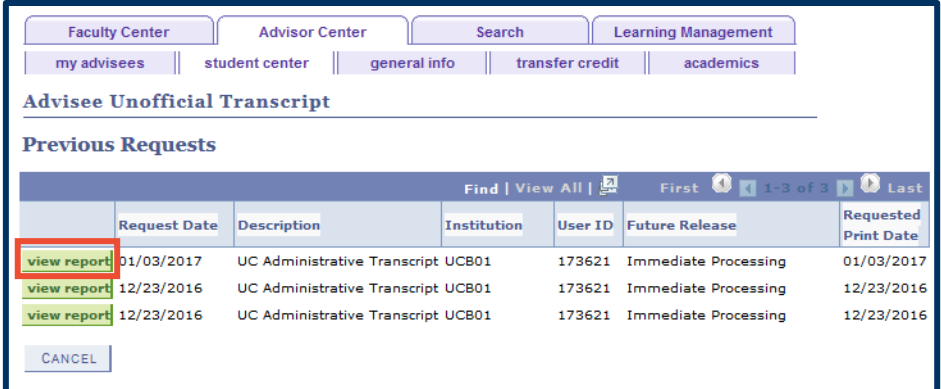

**7.** You may need to allow a pop-up window to view the PDF of the transcript.

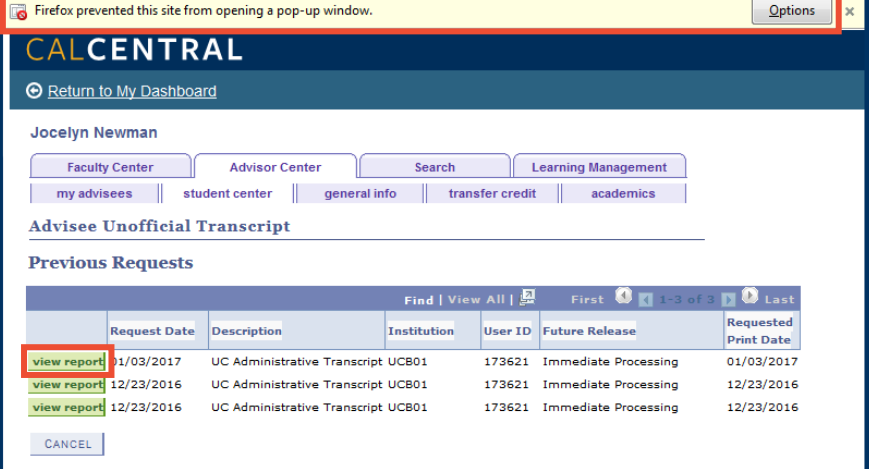

**8.** In Firefox, this is what the Options looks like. Click "Show 'https://bcsweb…" to allow the transcript to open.

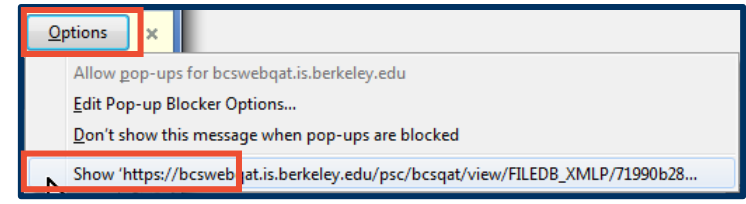

## **9.** A PDF of the unofficial transcript will open in a new window.

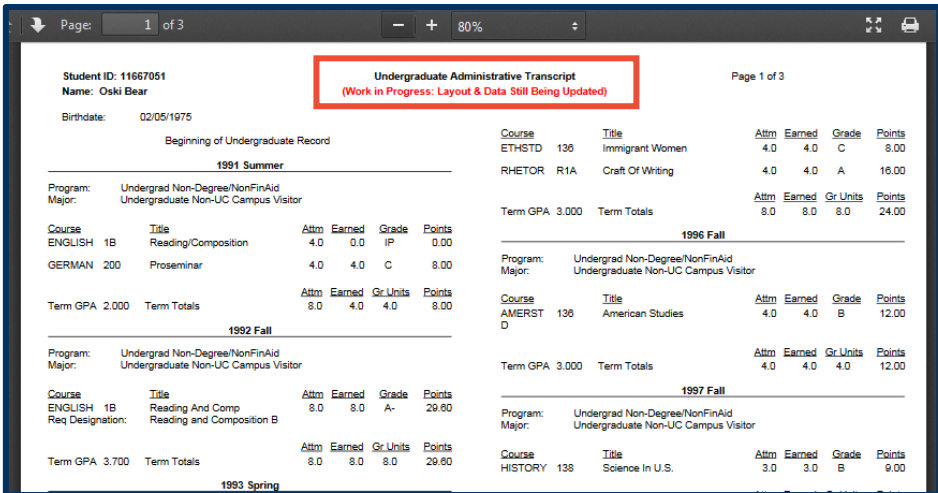

## Support:

For questions or assistance, please contact SIS Production Support:

- Email: [sishelp@berkeley.edu](mailto:sishelp@berkeley.edu)
- Call [510-664-9000](tel:510-664-9000) (press option 6)
- Submit a ticket: [https://shared-services-help.berkeley.edu/new\\_ticket/it](https://shared-services-help.berkeley.edu/new_ticket/it)

For additional SIS resources, please visit:

• <http://sis.berkeley.edu/training>